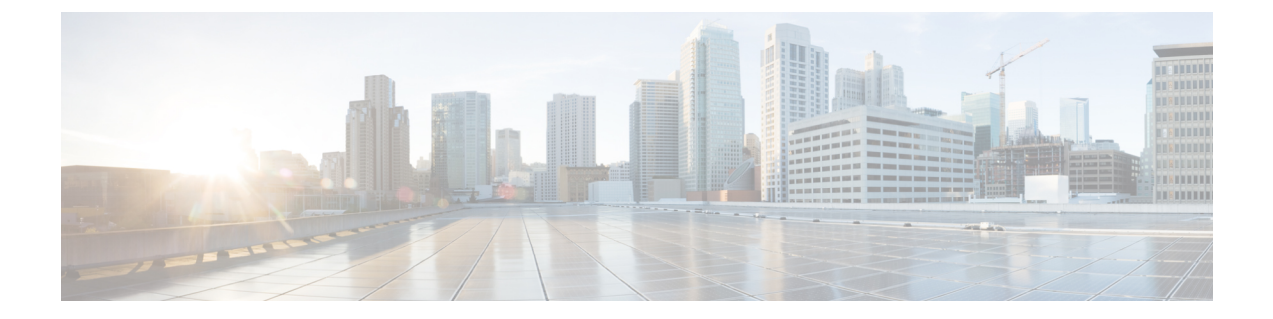

## ローカル **MAC** フィルタの設定

- ローカル MAC [フィルタの設定に関する前提条件](#page-0-0), 1 ページ
- ローカル MAC [フィルタについて](#page-0-1), 1 ページ
- ローカル MAC フィルタの設定 (CLI), 1 ページ

## <span id="page-0-1"></span><span id="page-0-0"></span>ローカル **MAC** フィルタの設定に関する前提条件

WLAN で AAA を有効にして、インターフェイス名を上書きする必要があります。

## <span id="page-0-2"></span>ローカル **MAC** フィルタについて

コントローラにはMACフィルタリング機能が組み込まれています。これは、RADIUSauthorization サーバで提供されるものとよく似ています。

## ローカル **MAC** フィルタの設定(**CLI**)

• コントローラにMACフィルタエントリを作成するには、**config macfilter add** *mac\_addrwlan\_id* [*interface\_name*] [*description*] [*IP\_addr*] コマンドを入力します。

次のパラメータはオプションです。

- *mac\_addr*:クライアントの MAC アドレス。
- *wlan\_id*:クライアントがアソシエートしている WLAN ID。
- *interface\_name*:インターフェイスの名前。 このインターフェイス名は WLAN に設定さ れたインターフェイスを上書きするために使用されます。
- *description*:インターフェイスの簡単な説明。二重引用符で囲みます(たとえ ば、"Interface1")。
- *IP\_addr*:上記の mac addr 値で指定される MAC アドレスを持つパッシブ クライアント に使用される IP アドレス。
- IP アドレスを既存の MAC フィルタ エントリに割り当てるには、**config macfilter ip-address** *mac\_addr IP\_addr* コマンドを入力します(**config macfilter add** コマンドで割り当てられてい ない場合)。
- MAC アドレスが WLAN に割り当てられていることを確認するには、**show macfilter** コマン ドを入力します。

(注)

MAC フィルタリングが設定されている場合、コントローラはまず RADIUS サーバを使用して ワイヤレス クライアントを認証しようとします。 ローカル MAC フィルタリングが試行され るのは、RADIUSサーバがタイムアウトしたか、RADIUSサーバが設定されていないために、 RADIUS サーバが検出されない場合のみです。